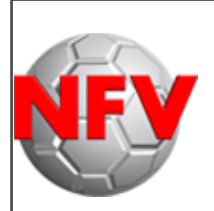

## **Niedersächsischer Fussballverband e. V.**

### **Kreis Rotenburg (Wümme)**

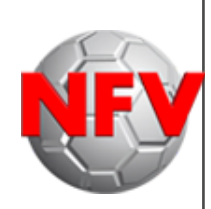

**- Schiedsrichterausschuss -** 

# **Schiedsrichter-Ansetzungen**

1. Erhalt der Ansetzung per Mail

Sobald der Schiedsrichter eine Ansetzung per Mail erhalten hat, klickt er zeitnah auf den am unteren Rand der Ansetzungsmail befindlichen Link.

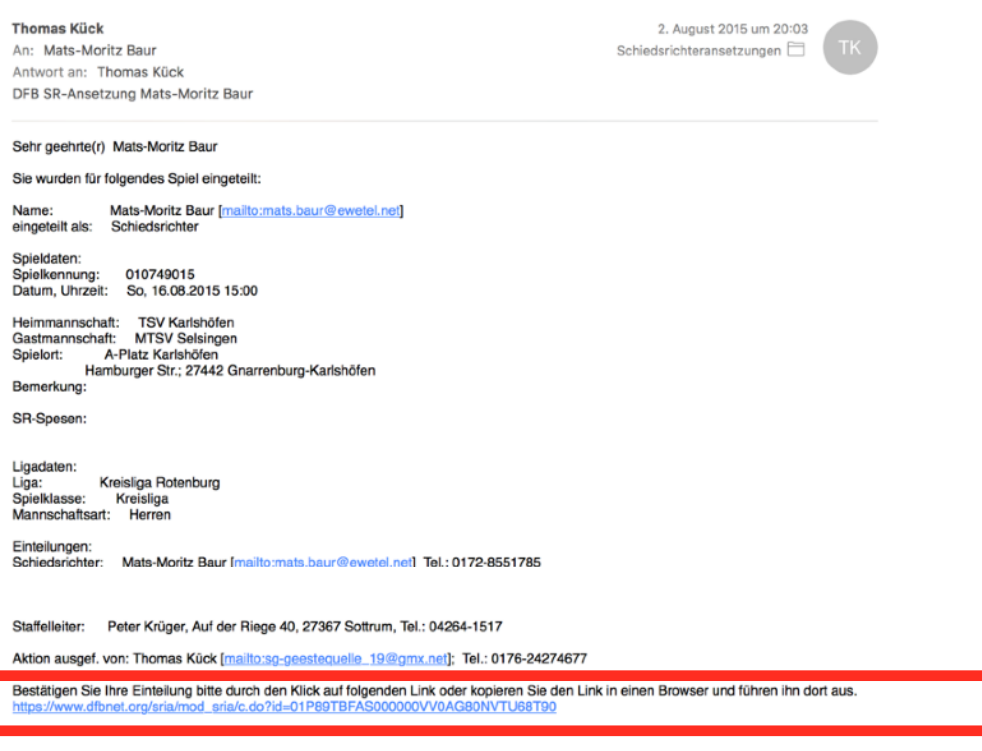

Nach dem Klick öffnet sich im Browser das Bestätigungsfenster.

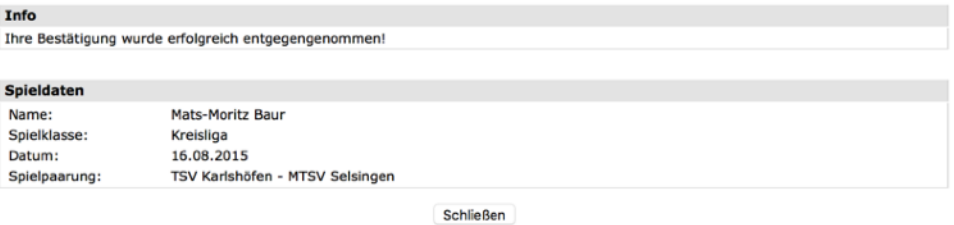

Dieses Fenster kann nun geschlossen werden.

Die Ansetzung ist nun bestätigt. Durch minimalem Aufwand hat der Schiedsrichter dem Ansetzer mitgeteilt, dass er die Ansetzung gesehen hat.

#### 2. Rückgabe der Ansetzung

Zunächst sollte sich der Schiedsrichter selbst hinterfragen, warum er sich keinen Freitermin für den Tag der Ansetzung ins Dfbnet eingetragen hat, wenn er doch an diesem Tag sowieso keine Zeit hat.

Als nächstes antwortet der Schiedsrichter dem entsprechenden Ansetzer per Mail auf die Ansetzung und sagt ihm mit Begründung ab. Das bloße Nicht-Bestätigen der Ansetzung reicht **nicht** als Rückgabe aus.

Eine Mail besteht dabei immer aus Anrede, Nennung des Spiels, Begründung und Grußformel. Eine Mail besteht nicht nur aus zwei Worten.

Damit der Schiedsrichter weiß, dass der Ansetzer seine Absage gelesen hat, erhält er die nachfolgende Mail von ihm zurück:

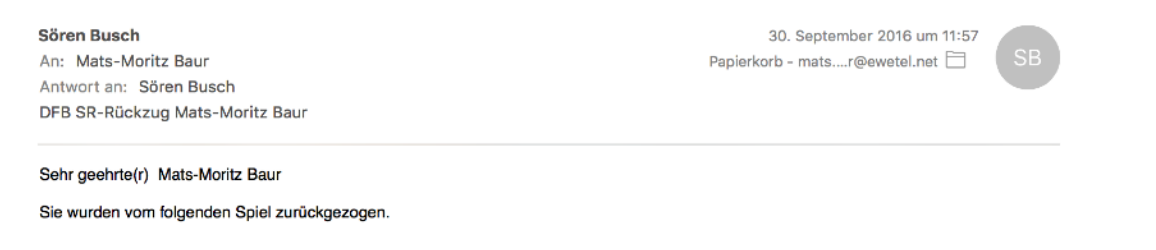

Wenn der Schiedsrichter diese Mail nicht bekommt, wendet er sich nach 2-3 Tagen ein weiteres Mal an den entsprechenden Ansetzer.

#### 3. kurzfristige Rückgabe der Ansetzung

Sollte der Schiedsrichter eine Ansetzung kurzfristig - heißt innerhalb von 72 Stunden vor dem Spiel - z.B. wegen Krankheit zurückgeben müssen, muss er den Ansetzer anrufen und schreibt ihm **keine** Mail.

Ist der Ansetzer in diesem Moment nicht erreichbar, versucht es der Schiedsrichter zu einem späteren Zeitpunkt erneut.

Sollte der Ansetzer auch zu diesem Zeitpunkt nicht zu erreichen sein, wendet sich der Schiedsrichter an einen anderen Ansetzer oder an den KSO.

Für Krankheiten, Verletzungen oder Ähnliches hat jeder Ansetzer Verständnis, in anderen Fällen sollten kurzfristige Absagen unbedingt vermieden werden. Für Ansetzer ist es nur mit großem Aufwand oder ggf. auch gar nicht mehr möglich kurzfristig Ersatz zu besorgen.

#### 4. Überblick

Im Rahmen des Dfbnet können sich die Schiedsrichter eine Übersicht sowohl über ihre anstehenden als auch über ihre zurückliegenden Ansetzungen anzeigen lassen. Hierzu muss sich der Schiedsrichter im Dfbnet anmelden und die folgenden Schritte befolgen:

SCHIRIANSETZUNG —> Eigene Daten —> meine Spiele

Hinter den einzelnen Spielen kann erkannt werden, ob ein Spiel bereits bestätigt wurde (Haken) oder die Bestätigung noch aussteht (Fragezeichen).

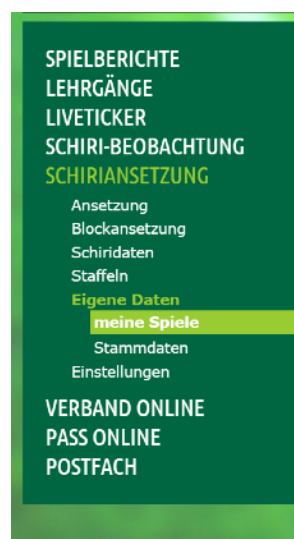

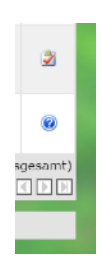

gez. Mats Baur 3. Februar 2017 Kreisschiedsrichterobmann NFV-Kreis Rotenburg (Wümme)